## **Call forward to Evolve Teams**

**This article is intended for: Early Field Trial Clients on Evolve Teams Voice**

**Overview:** Users configured with Evolve Teams Direct Routing and can now call forward their phone numbers from their existing platform to their Teams assigned number.

## **I. [Call Forward Settings](https://support.evolveip.net/display/EIQ/Call+Forward+Settings) (from [OSSmosis 5\)](https://ossmosis.evolveip.net/Ossmosis5/app/)**

**Call Forward Always: Automatically forward all your incoming calls to a different phone number**

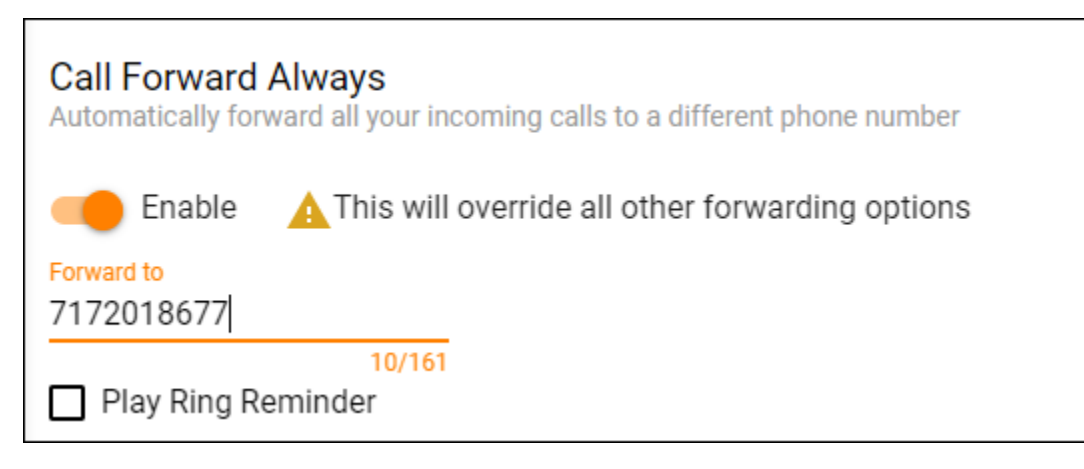

## **II. Call Forward from UC-One V22.2 or Skype Communicator V22.2 application(s)**

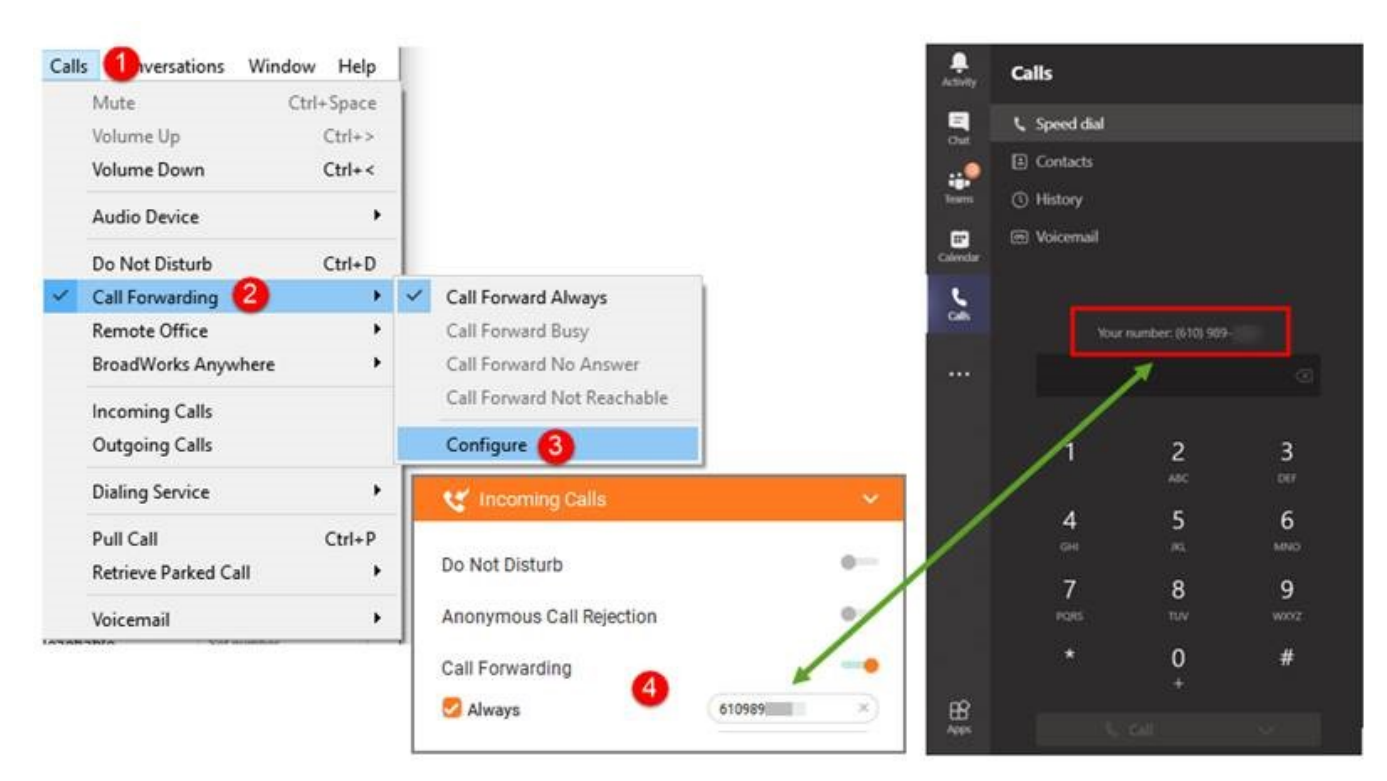

## **III. Turn off Voice Mail from existing seat**

**[OSSmosis: Voicemail](https://support.evolveip.net/display/EIQ/OSSmosis%3A+Voicemail)**

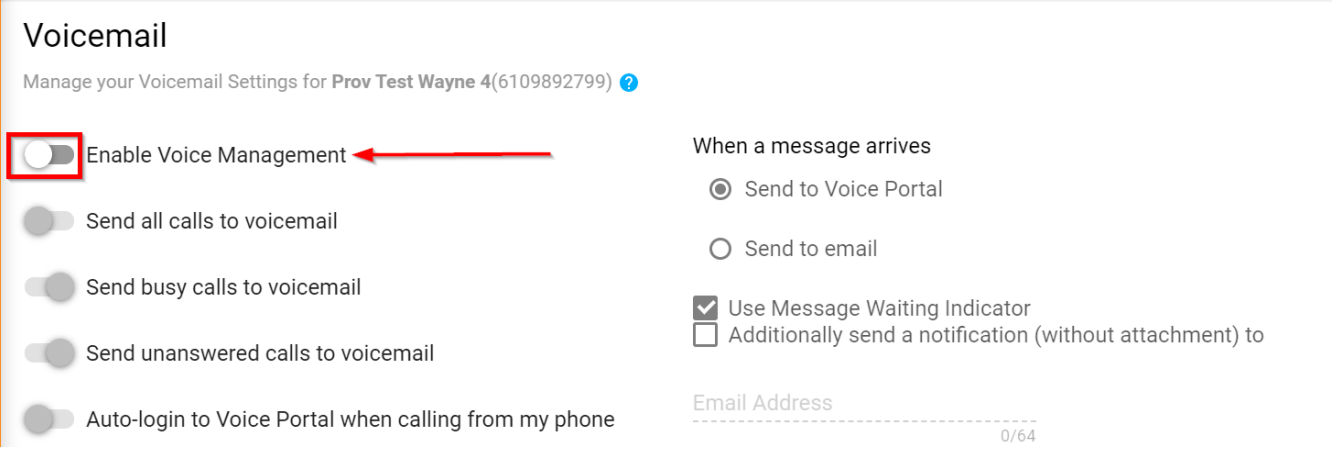